## **Table des matières**

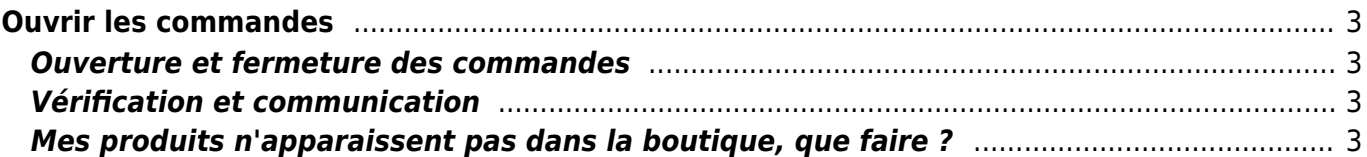

# <span id="page-2-0"></span>**Ouvrir les commandes**

Il est possible d'ouvrir les commandes aux membres du groupe afin qu'ils puissent eux-mêmes saisir leur commande en ligne.

Pour ce faire, il faut que le catalogue en question soit actif, vérifiez donc sa date de début et date de fin.

Il faut également cocher les bonnes options dans le catalogue :

- Cliquer sur "catalogues"
- Choisir le catalogue et cliquer sur "gestion"
- Cochez la case "Les adhérents peuvent saisir leur commande en ligne"
- les adhérents verront le lien apparaitre sur leur page d'accueil pour saisir leur commande.

#### <span id="page-2-1"></span>**Ouverture et fermeture des commandes**

Si vous avez des [commandes variables](https://wiki.cagette.net/admin:admin_contrats), il faut penser à gérer à l'avance les dates de début et de fin de commande.

Votre producteur va avoir besoin de temps pour préparer la commande, il faut donc un laps de temps entre la fermeture des commandes en ligne, et la date de livraison.

Pour organiser vos périodes de commande, **créez autant de distributions que nécéssaire dans l'onglet "distribution"**, et pensez bien à remplir

- La date d'ouverture des commandes
- La date de fermeture des commandes
- la date de livraison
- le lieu de livraison

### <span id="page-2-2"></span>**Vérification et communication**

Une fois toutes vos distributions créées, vérifiez bien que la boutique (ou les formulaires de commande en fonction du [mode](https://wiki.cagette.net/admin:admin_boutique) que vous avez choisi) s'affiche correctement sur la page d'accueil et faites un dernier tour de vérifications.

C'est peut-être le bon moment pour saisir votre propre commande.

Une fois que tout est OK, c'est le moment de communiquer l'ouverture de la commande à vos adhérents : Utilisez la messagerie pour envoyer un email à tout le monde !

# <span id="page-2-3"></span>**Mes produits n'apparaissent pas dans la boutique, que faire**

**?**

Vérifiez les points suivants :

- le catalogue concerné doit être actif ( la date du jour doit être entre la date de début et la date de fin du contrat )
- la boutique n'affiche que les catalogues standards (commande variable) , pas les contrats AMAP.
- La case "les membres peuvent saisir leur commande en ligne" doit être cochée
- Les produits doivent être actifs ( case "actif" cochée sur chaque produit )
- Vous devez avoir au moins une distribution définie avec une date d'ouverture de commande et une date de fermeture des commandes. Est ce que la date d'aujourd'hui se situe bien entre ces deux dates ?
- La page d'accueil n'affiche que les commandes livrées dans les 30 prochains jour afin de ne pas surcharger l'écran.

Revenir à la page [Déroulement d'une commande](https://wiki.cagette.net/admin:admin_cyclecommande)

From: <https://wiki.cagette.net/>- **Documentation Cagette.net**

Permanent link: **[https://wiki.cagette.net/admin:admin\\_commandesouvertes](https://wiki.cagette.net/admin:admin_commandesouvertes)**

Last update: **2022/11/18 03:35**

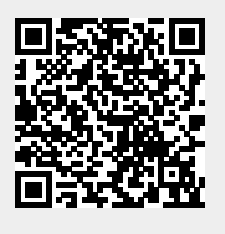